# Library Decisions with Alma Analytics

Elizabeth Jones Max Chambers Library Director of Library Technology & Data Management ejones42@uco.edu

 $O$   $F$ NTRAL E RSITY

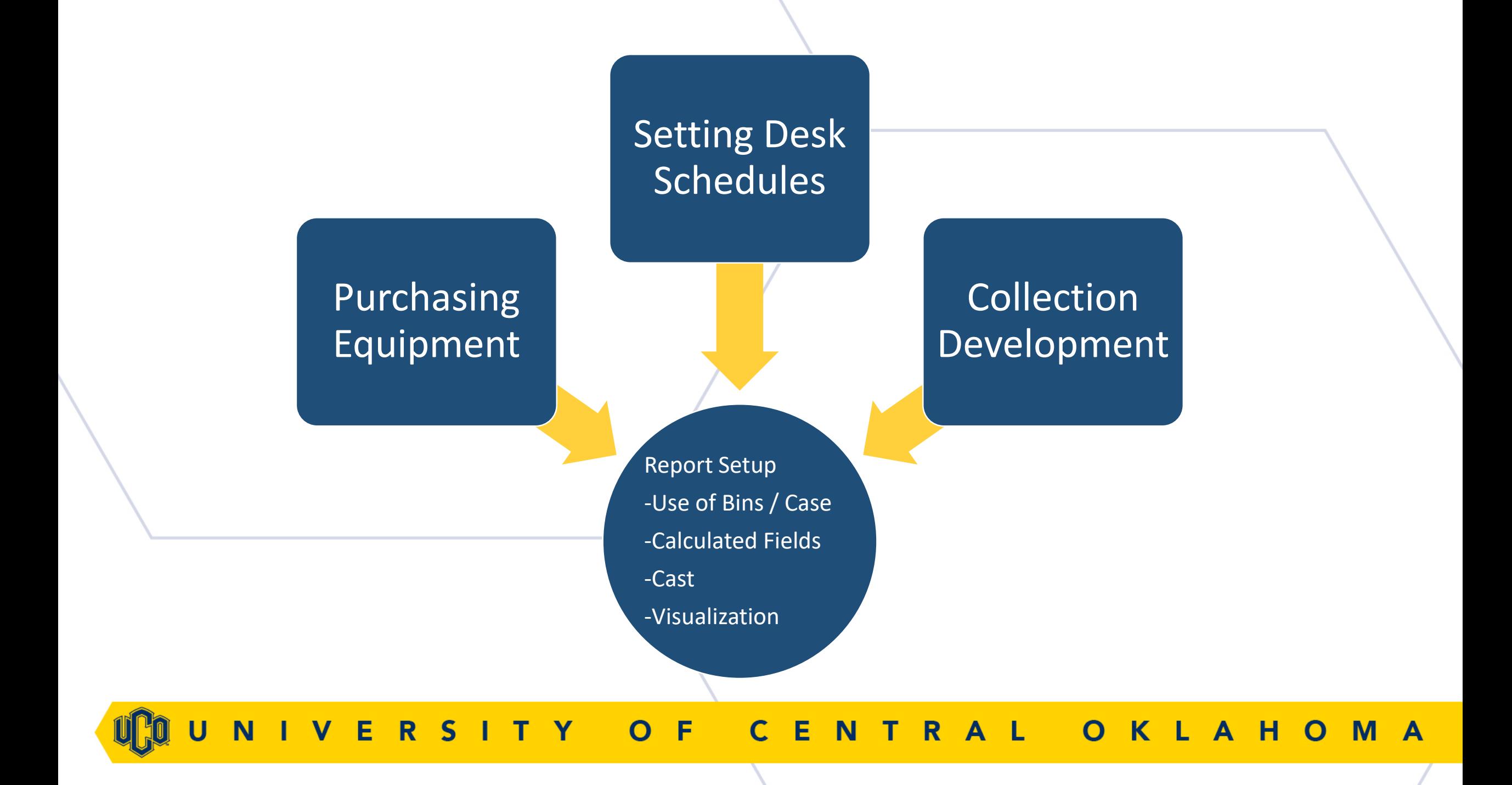

# Purchasing Equipment, **PRODUCTS**

RSITY E. F  $\overline{\mathbf{R}}$ н M **A** 

## Purchasing Equipment

- Problem: 30 aging laptops/tablets of various size, type, and brand.
- How many and what type do we purchase?
- To determine the number, we need to know the average number checked out simultaneously.

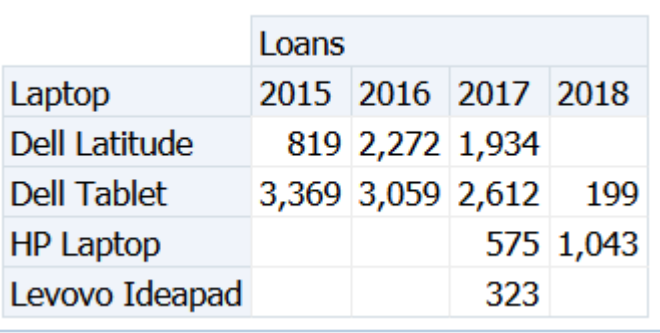

### Purchasing Equipment Report

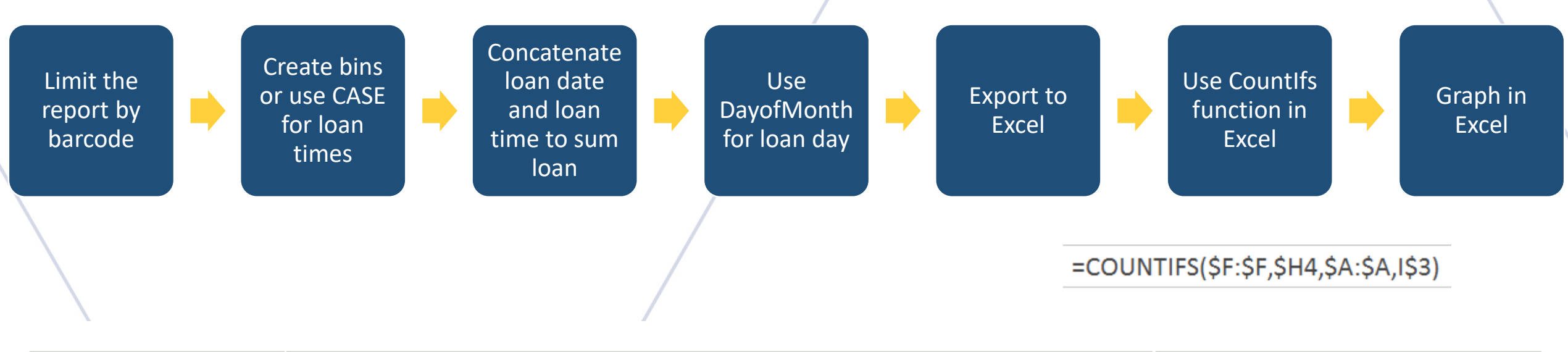

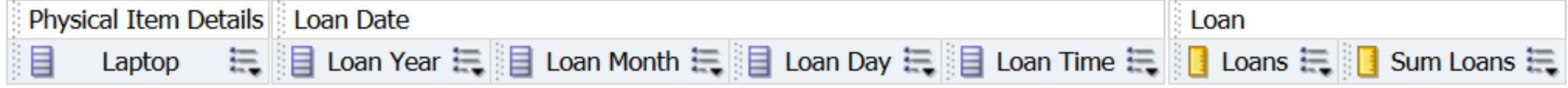

ENTRA T Y KLA E R<sub>S</sub>  $\overline{O}$ F HO. M A

#### Loan Day

#### • DAYOFMONTH("Loan Date"."Loan Date")

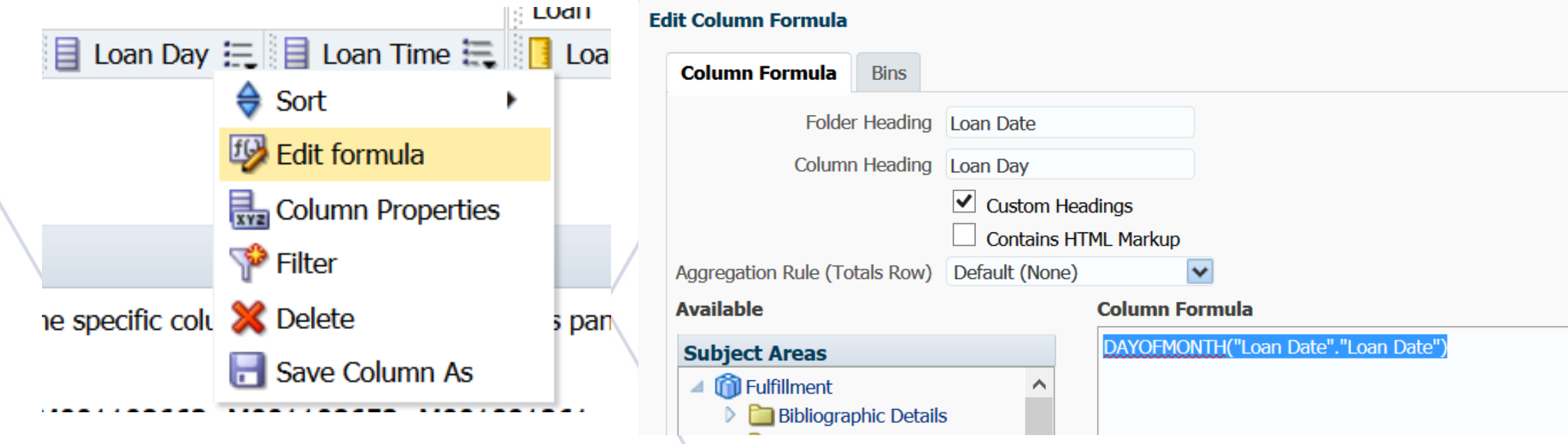

OF CENTRAL **VERSITY** OKLAHOMA N

#### CASE

#### **Laptops**

CASE WHEN "Physical Item Details"."Barcode" IN ('M001097513', 'M001097525', 'M001097526', 'M001097527', 'M001097528', 'M001097529', 'M001097530', 'M001097531') THEN 'Dell Latitude' WHEN "Physical Item Details"."Barcode" IN ('M001091261', 'M001091269', 'M001091266', 'M001091262', 'M001091268', 'M001091277', 'M001091267', 'M001091274', 'M001091270', 'M001091265', 'M001022449', 'M001091264', 'M001091263', 'M001106889', 'M001091272', 'M001091276', 'M001091271') THEN 'Dell Tablet' WHEN "Physical Item Details"."Barcode" IN ('M001108653', 'M001108654', 'M001108663', 'M001108652') THEN 'Levovo Ideapad' WHEN "Physical Item Details"."Barcode" IN ('M000997586', 'M000997599', 'M000997598', 'M000997600', 'M000997601', 'M000997597', 'M000997585', 'M000997602') THEN 'HP Laptop' ELSE 'Other' END

#### **Loan Time**

CASE WHEN "Loan Date"."Loan Time" LIKE '07%' THEN '7am-8am' WHEN "Loan Date"."Loan Time" LIKE '08%' THEN '8am-9am' WHEN "Loan Date"."Loan Time" LIKE '09%' THEN '9am-10am' WHEN "Loan Date"."Loan Time" LIKE '10%' THEN '10am-11am' WHEN "Loan Date"."Loan Time" LIKE '11%' THEN '11am-12pm' WHEN "Loan Date"."Loan Time" LIKE '12%' THEN "12pm-1pm" WHEN "Loan Date"."Loan Time" LIKE '13%' THEN '1pm-<br>2pm' WHEN "Loan Date"."Loan Time" LIKE '14%' THEN '2pm-3pm' WHEN<br>"Loan Date"."Loan Time" LIKE '15%' THEN '3pm-4pm' WHEN "Loan<br>Date"."Loan Time" LIKE '16%' Time" LIKE '17%' THEN '5pm-6pm' WHEN "Loan Date"."Loan Time" LIKE '18%' THEN '6pm-7pm' WHEN "Loan Date"."Loan Time" LIKE '19%' THEN '7pm-8pm' WHEN "Loan Date"."Loan Time" LIKE '20%' THEN '8pm-9pm'<br>WHEN "Loan Date"."Loan Time" LIKE '21%' THEN '9pm-10pm' WHEN<br>"Loan Date"."Loan Time" LIKE '22%' THEN '10pm-11pm' WHEN "Loan<br>Date"."Loan Time" LIKE '23%' THEN "Loan Date"."Loan Time" LIKE '22%' THEN '10pm-11pm' WHEN "Loan<br>Date"."Loan Time" LIKE '23%' THEN '11pm-12am' WHEN "Loan<br>Date"."Loan Time" LIKE '00%' THEN '12am-1am' WHEN "Loan Date"."Loan Time" LIKE '01%' THEN '1am-2am' WHEN "Loan Date"."Loan Time" LIKE '02%' THEN '2am-3am' WHEN "Loan Date"."Loan Time" LIKE '03%' THEN '3am-4am' WHEN "Loan Date"."Loan Time" LIKE '04%' THEN '4am-5am' WHEN "Loan Date"."Loan Time" LIKE '05%' THEN '5am-6am' WHEN "Loan Date"."Loan Time" LIKE '06%' THEN '6am-7am' ELSE 'Other' END

R F M

## **CASE with Bins**

- Military Time
- $\cdot$  00 = 12AM

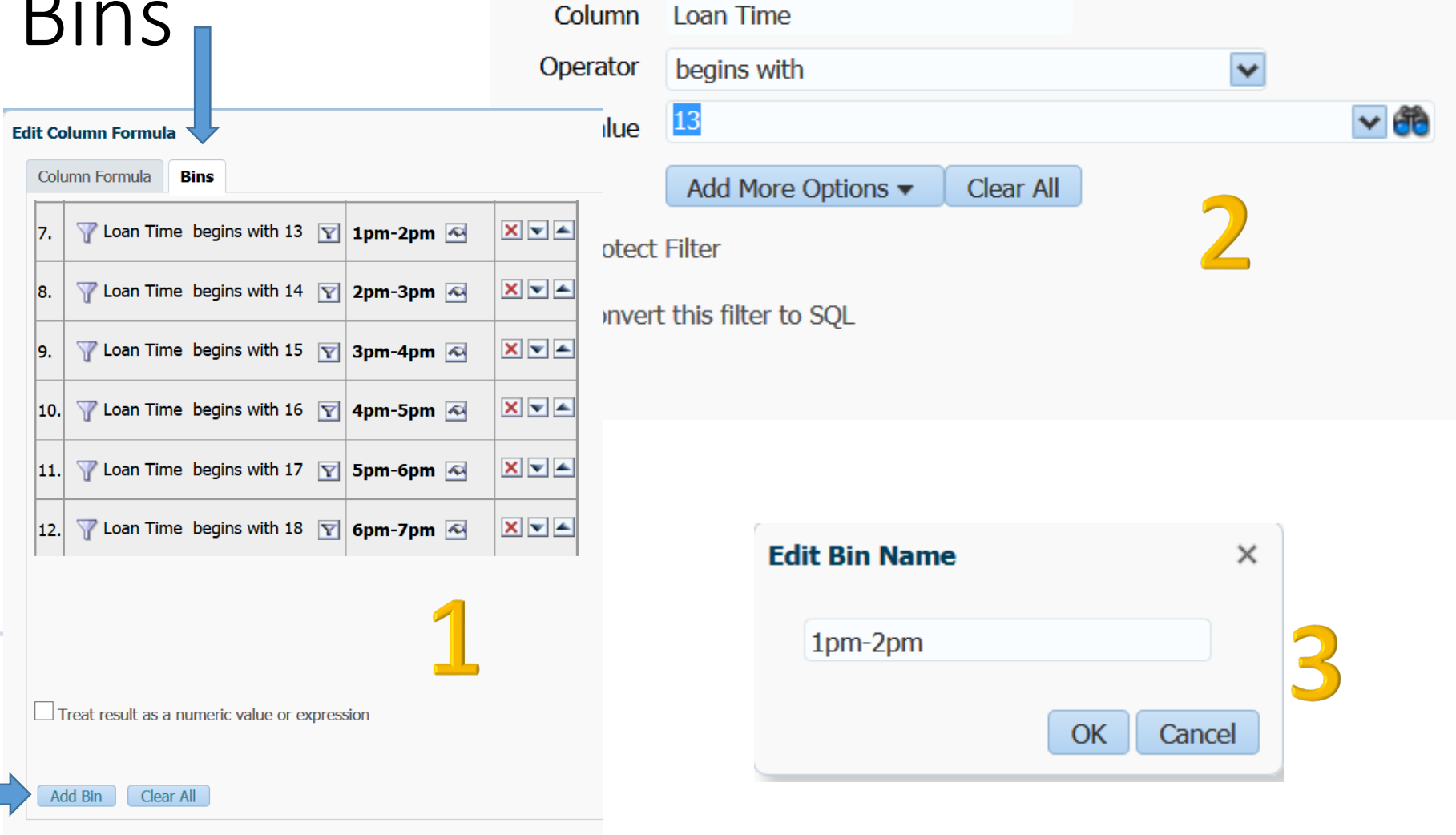

 $(2)$   $\times$ 

**New Filter** 

OF CENTRAL **IVERSITY** OKLAHOMA **N** 

#### Sum Loan – Concatenation & CAST

Sum("Loan"."Loans" BY (CAST("Loan Date"."Loan Date" AS CHAR)||' - '||CASE WHEN "Loan Date"."Loan Time" LIKE '07%' THEN '7am-8am' WHEN "Loan Date"."Loan Time" LIKE '08%' THEN '8am-9am' WHEN "Loan Date"."Loan Time" LIKE '09%' THEN '9am-10am' WHEN "Loan Date"."Loan Time" LIKE '10%' THEN '10am-11am' WHEN "Loan Date"."Loan Time" LIKE '11%' THEN '11am-12pm' WHEN "Loan Date"."Loan Time" LIKE '12%' THEN '12pm-1pm' WHEN "Loan Date"."Loan Time" LIKE '13%' THEN '1pm-2pm' WHEN "Loan Date"."Loan Time" LIKE '14%' THEN '2pm-3pm' WHEN "Loan Date"."Loan Time" LIKE '15%' "Loan Date"."Loan Time" LIKE '17%' THEN '5pm-6pm' WHEN "Loan Date"."Loan Time" LIKE '18%' THEN '6pm-7pm' WHEN "Loan Date"."Loan Time" LIKE '19%' THEN '7pm-8pm' WHEN<br>"Loan Date"."Loan Time" LIKE '20%' THEN '8pm-9pm' WHEN "Loan Date"."Loan Time" LIKE<br>'21%' THEN '9pm-10pm' WHEN "Loan Date"."Loan Time" LIKE ' WHEN "Loan Date"."Loan Time" LIKE '23%' THEN '11pm-12am' WHEN "Loan Date"."Loan Time" LIKE '00%' THEN '12am-1am' WHEN "Loan Date"."Loan Time" LIKE '01%' THEN '1am-<br>2am' WHEN "Loan Date"."Loan Time" LIKE '02%' THEN '2am-3am' WHEN "Loan Date"."Loan Time" LIKE '03%' THEN '3am-4am' WHEN "Loan Date"."Loan Time" LIKE '04%' THEN '4am-5am' WHEN "Loan Date"."Loan Time" LIKE '05%' THEN '5am-6am' WHEN "Loan Date"."Loan Time" LIKE '06%' THEN '6am-7am' ELSE 'Other' END))

**NTRAL** 

#### Sum Loan – Concatenation & CAST

- Loans are lists for each barcode for a particular date during a one hour time period.
- We want total loans (all barcodes) for a particular date and time.
- Sum ( $<$ col1 $>$  BY  $<$ col2) Red.
- Col2 is the issue. It is the combination of the loan date and loan time.
- Concatenate: < loan date>  $||' \angle' ||$  < loan time> Orange.
- Error concatenating dates. Need to change the field type to CHAR
- CAST (<loan date> AS CHAR) Blue.
- Loan time is created by the CASE function. You have to concatenate the entire CASE function for loan time. – Green.

 $O$  F E. R S ENTRA K L A H O

#### Excel Visualization

Laptop/Tablet Simultaneous Circulations 1200 INSTANCES OF SIMULTANEOUS INSTANCES OF SIMULTANEOUS<br>CIRCULATIONS 1000 CIRCULATIONS 800 600 400 200 0 1 2 3 4 5 6 7 8 9 10 11 12 13 14 15 16 17 18 19 ITEMS SIMULTANEOUSLY CIRCULATED  $-2015 - 2016 - 2017 - 2018$ 

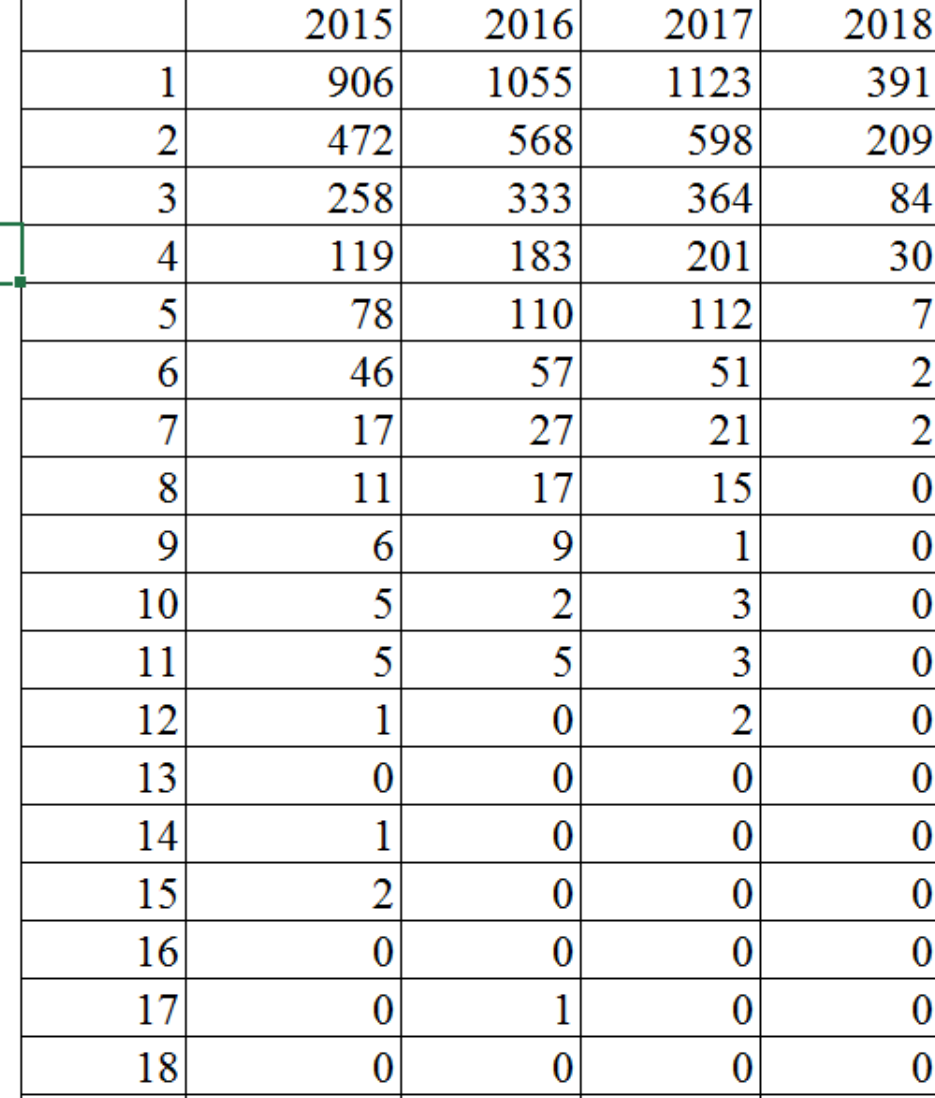

O F  $\overline{C}$ E N TRAL  $\mathbf v$ E  $\mathbf Y$ **KLAHOMA**  $\mathbf R$ S  $\Omega$ 

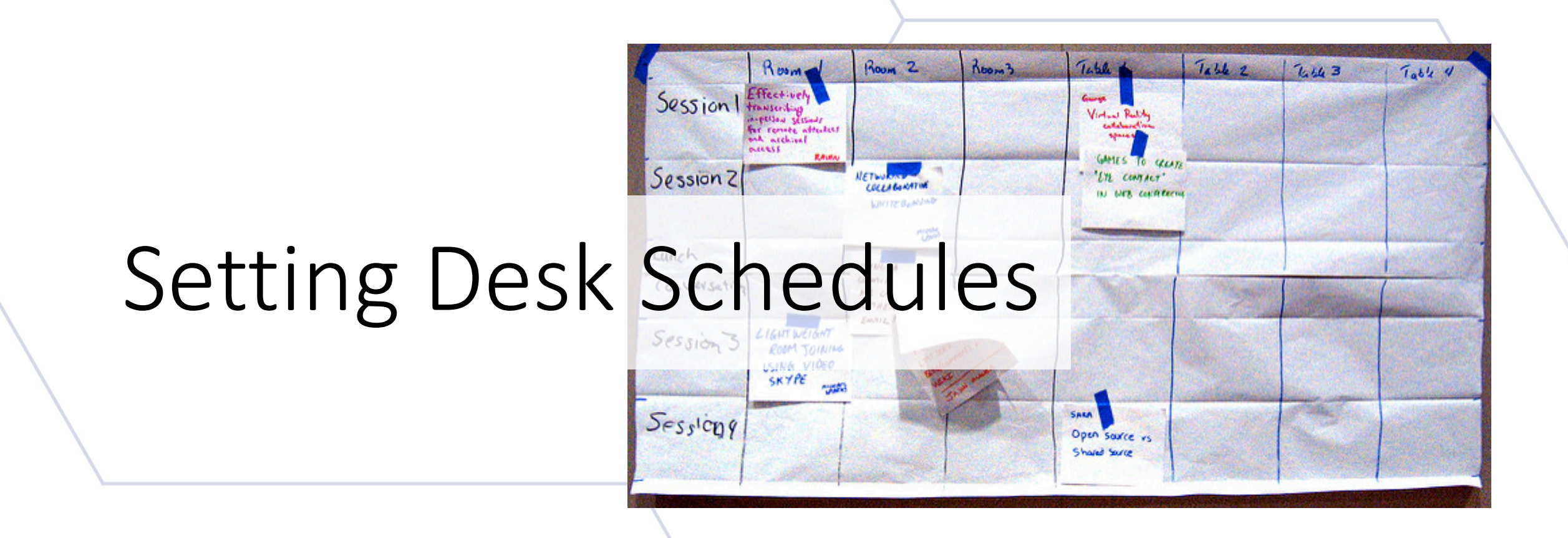

NIVERSITY OF ENTRAL  $\mathsf{C}$ OKLAHOMA

#### Desk Schedules

- What are our busiest times?
- How many people should we schedule?
- Can limit by desk, if you have multiple circulation desks in Alma.
- Filter by loan year.
- This will give you the busiest hours.
- Change CASE labels for loan time so they can be sorted 0-23.

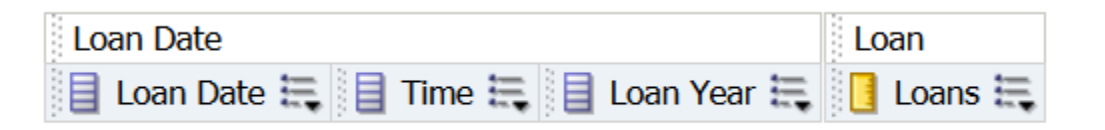

Loan Year is equal to / is in 2014; 2015; 2016; 2017; 2018 **AND** Circ Desk Name is equal to / is in Chambers Circulation Desk Y

**click** 

**Loan Date** 

**Loan Year** 

Sum Loans

More Columns...

Time

Loans

he

#### Alma Visualization

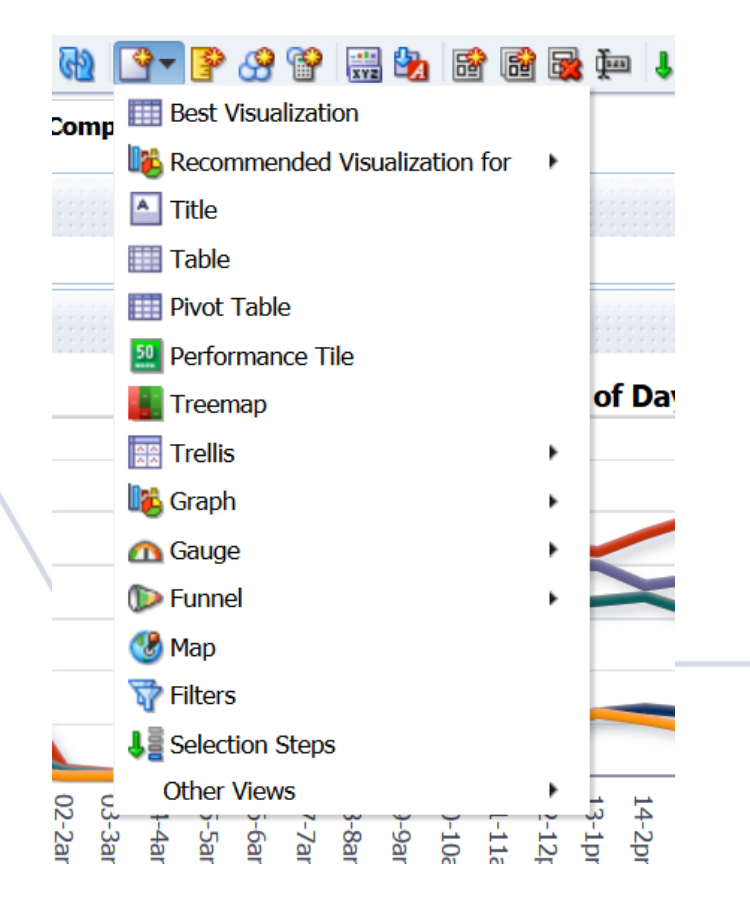

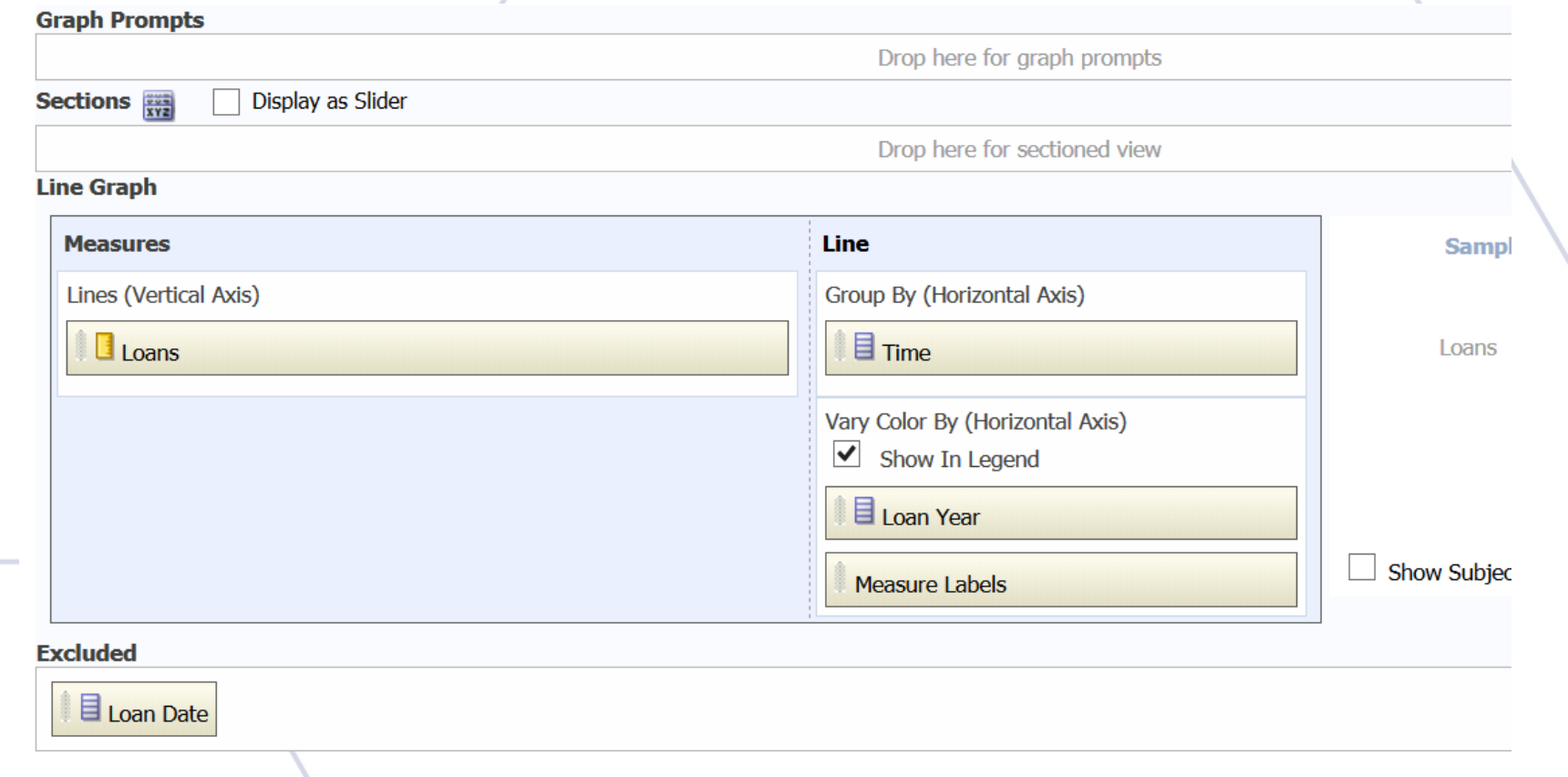

 $S$  $IVE$ F ENTRA  $\overline{O}$ Y  $\overline{C}$ **KLAHOMA N**  $R$ L

#### Alma Visualization Cont...

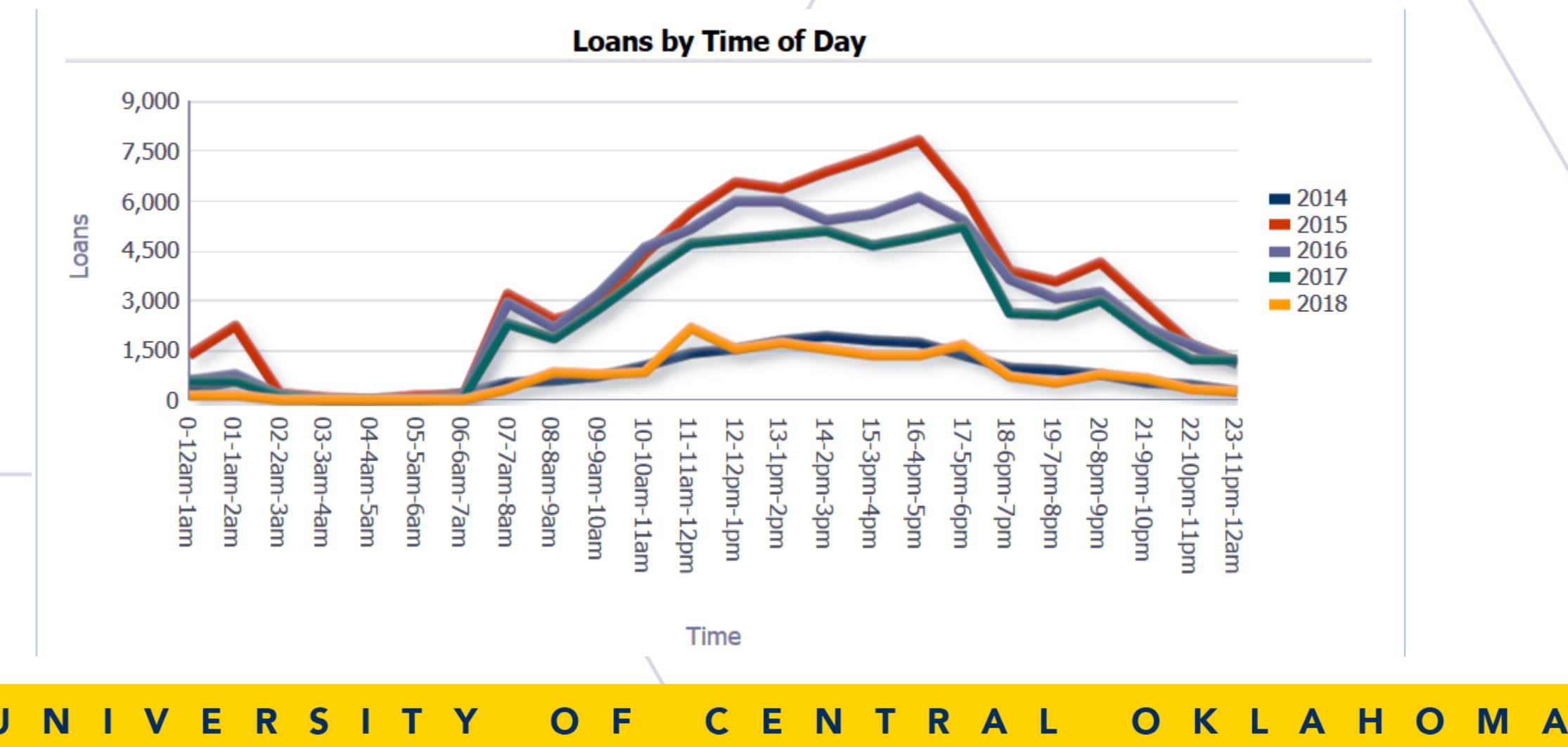

#### Desk Schedules – Further Consideration

- How many loans constitute scheduling extra people?
- Is there a way to pull the data that shows loans/patron (transactions)?

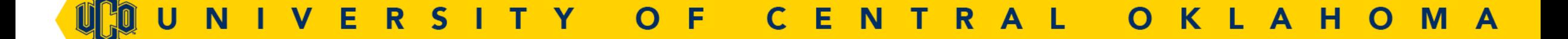

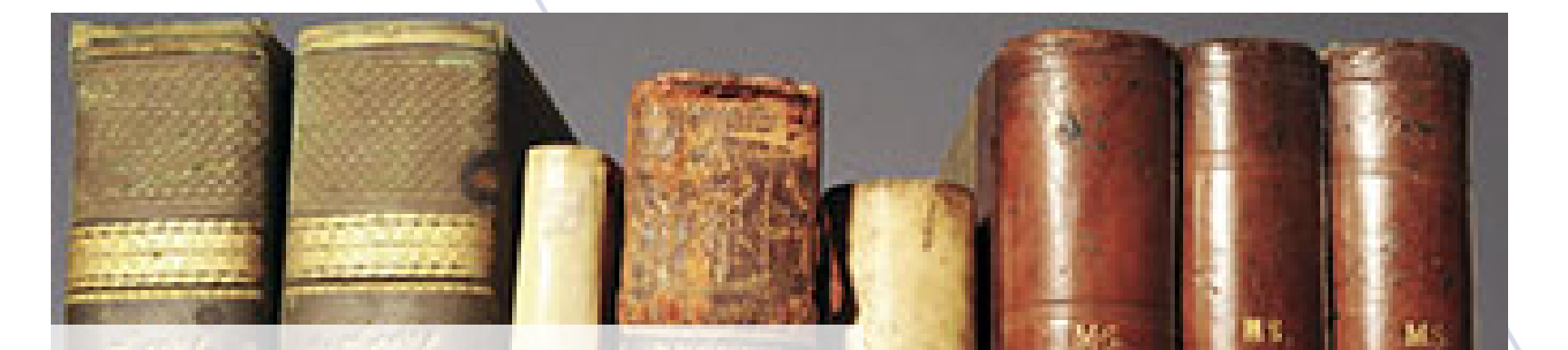

# Collection Development

OF C  $\mathbb{R}$ E N ERSITY OKLAHOMA

#### Collection Development by Subject

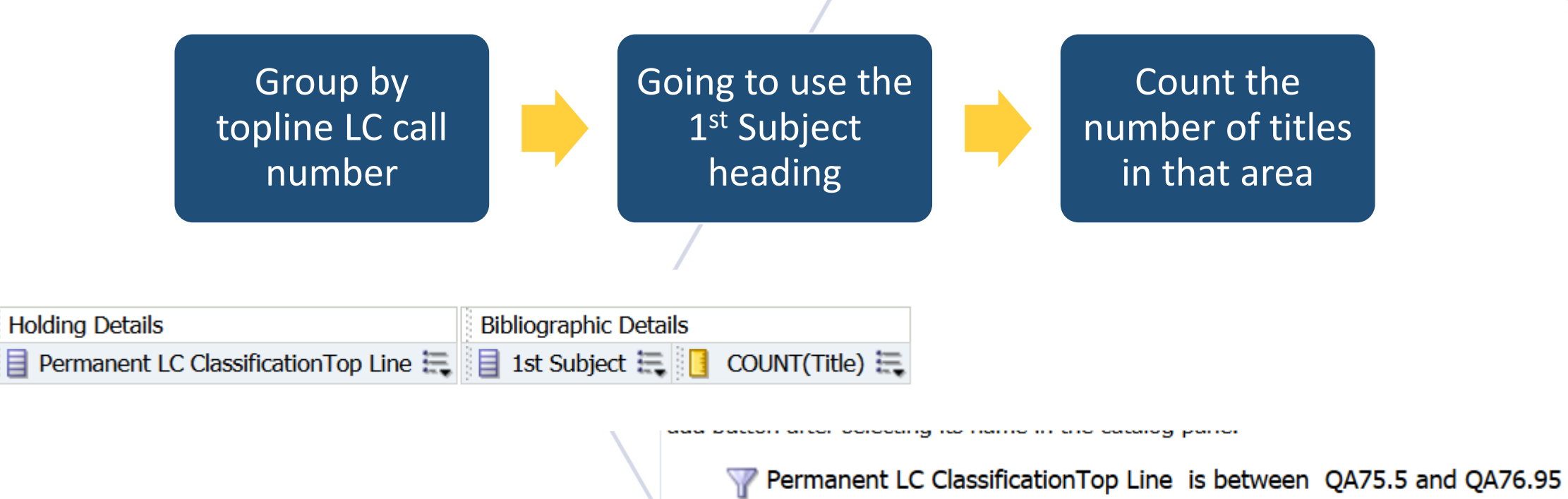

**ANDY** Material Type is equal to / is in Book

TR.

#### Subject & Title Fields

**1st Subject**

#### • **CASE WHEN**

LOCATE(';',"Bibliographic Details"."Subjects") > '0' **THEN** LEFT("Bibliographic Details"."Subjects", (LOCATE(';',"Bibliographic Details"."Subjects")-1)) **ELSE** "Bibliographic Details"."Subjects" **END**

**Count Title** COUNT("Bibliographic Details"."Title")

NTR F E E. KLA **HOMA** 

#### Alma Visualization

Drop here for sectioned view

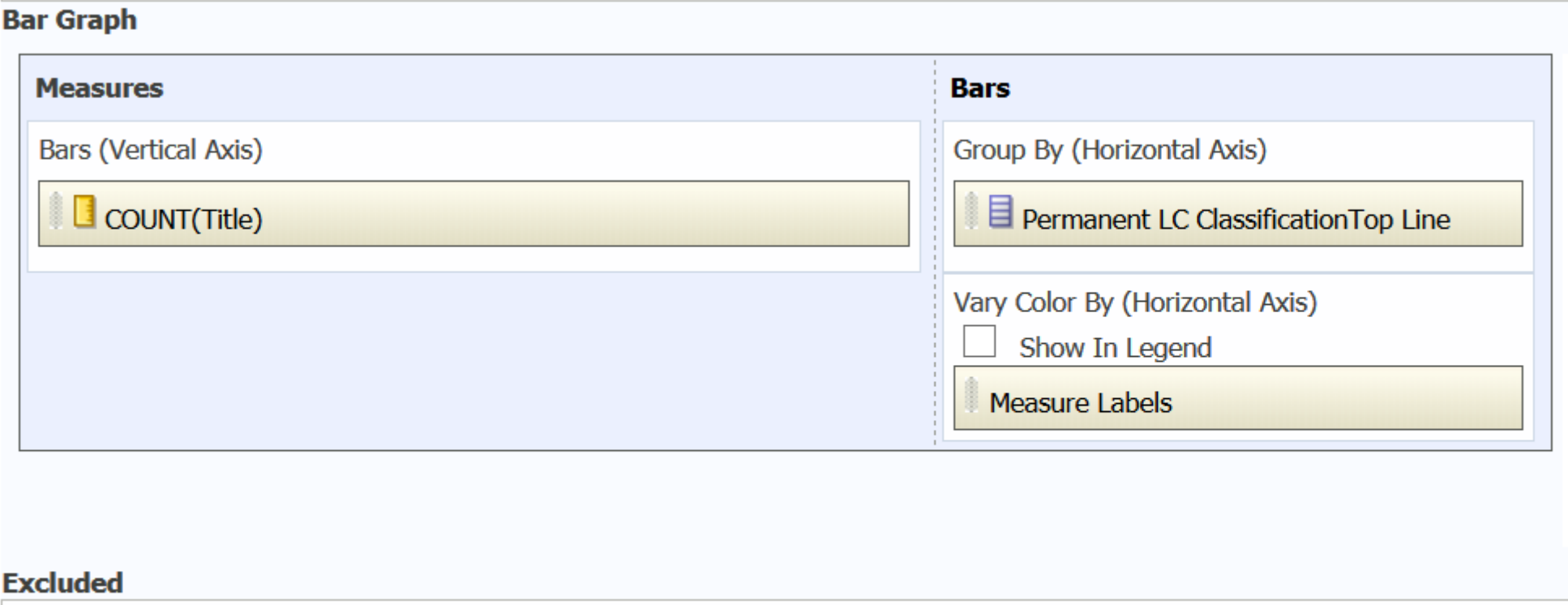

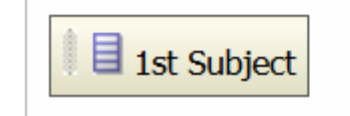

Calculina Chan-

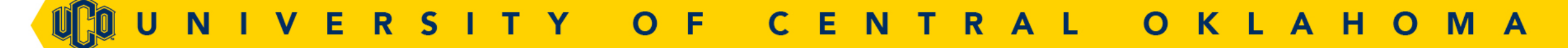

#### Alma Visualization Cont...

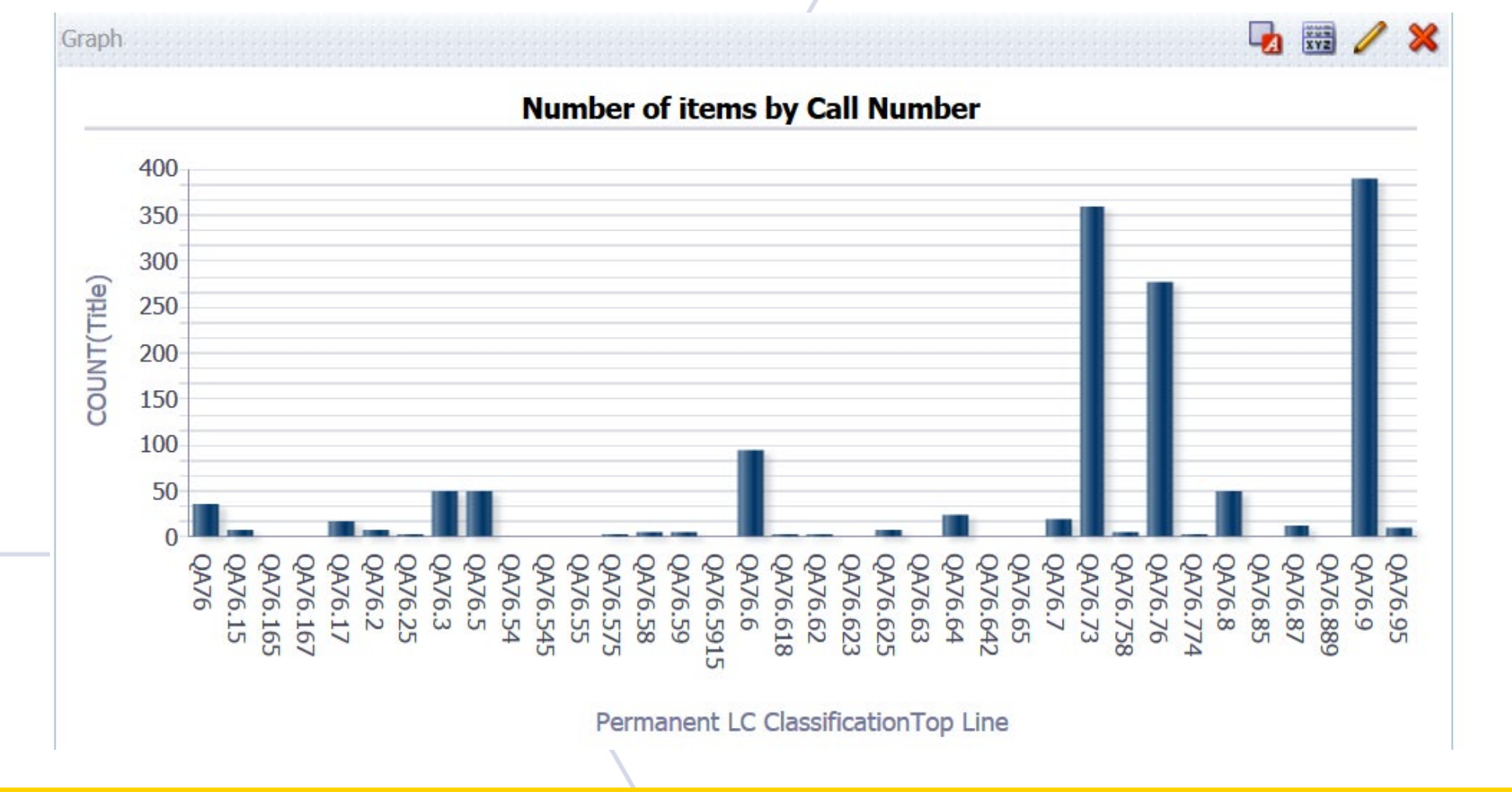

N  $\mathbf{V}$ E  $\overline{O}$ F Е  $\mathbb{R}$ S. 47 **Y**  $\mathsf{C}$ **N** TRAL  $\mathbf{O}$ K L A H O M A

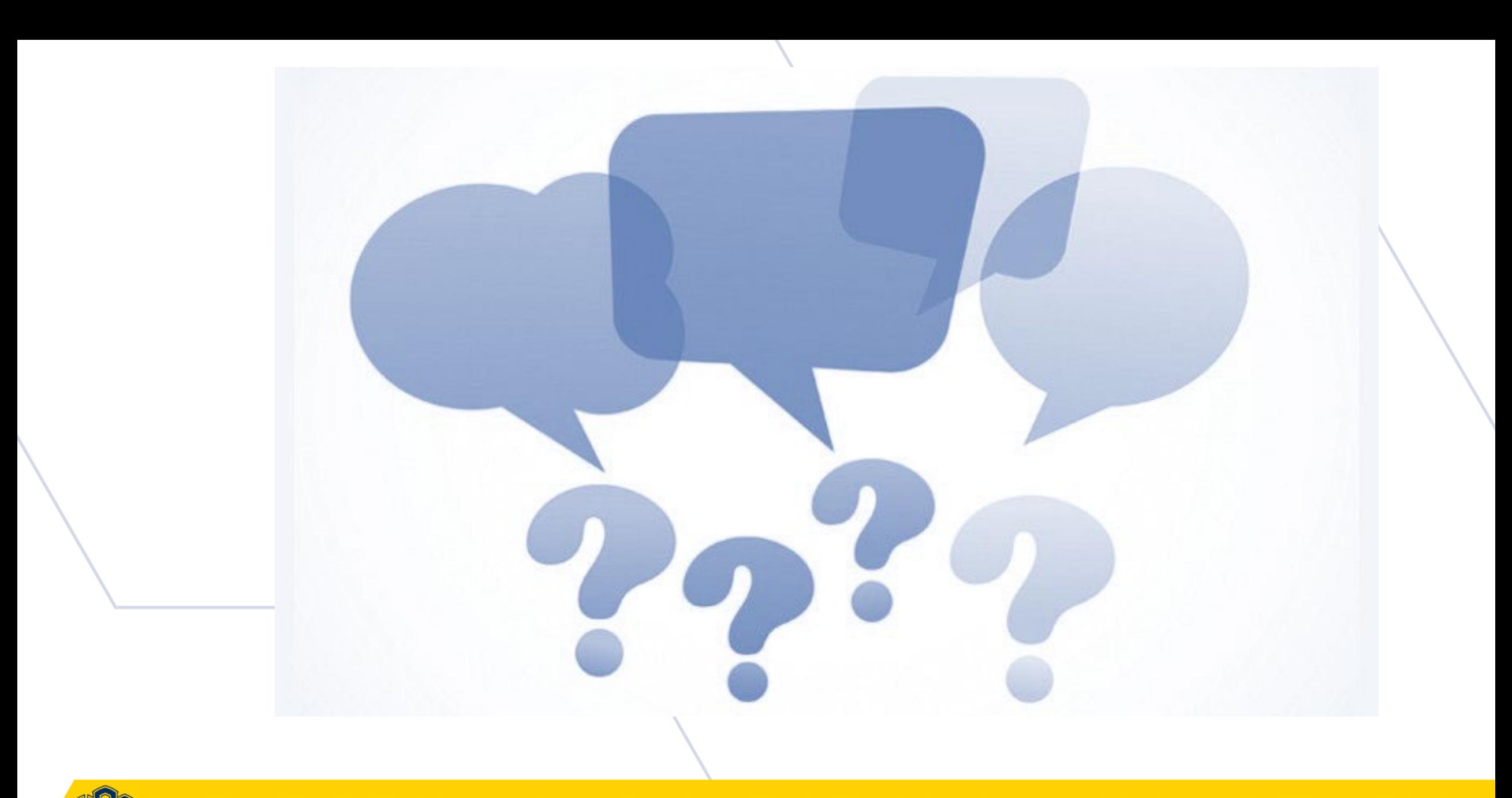

#### **MUNIVERSITY OF CENTRAL OKLAHOMA**